## **Reporte / Exporte in der GridVis Energy auswählen**

Möchte man von der GridVis Desktop erstellte Reporte oder Exporte in der GridVis Energy über einen Link zur Verfügung stellen, muss man wie folgt vorgehen:

1. ISS FTP installieren

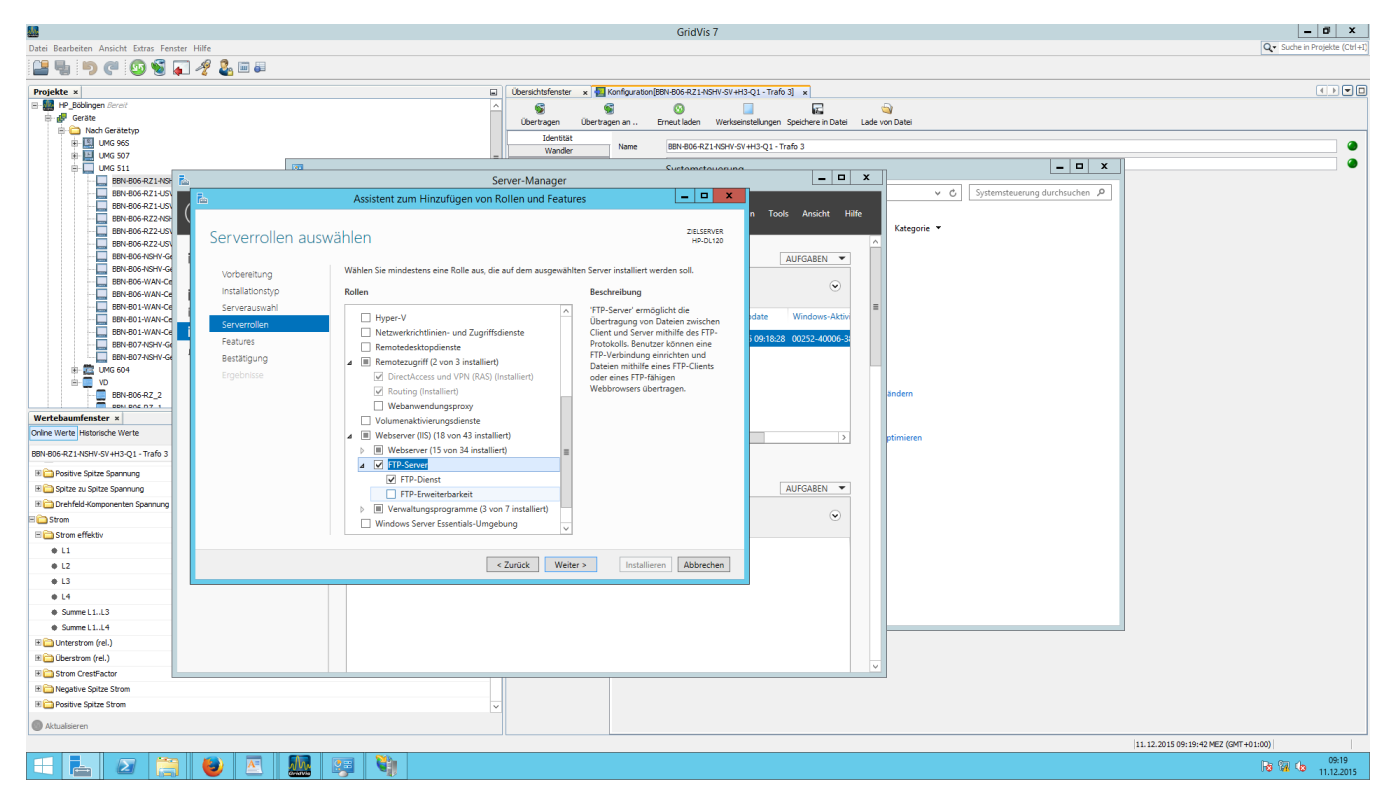

## 2. Ordner auswählen und Zugriffe einrichten

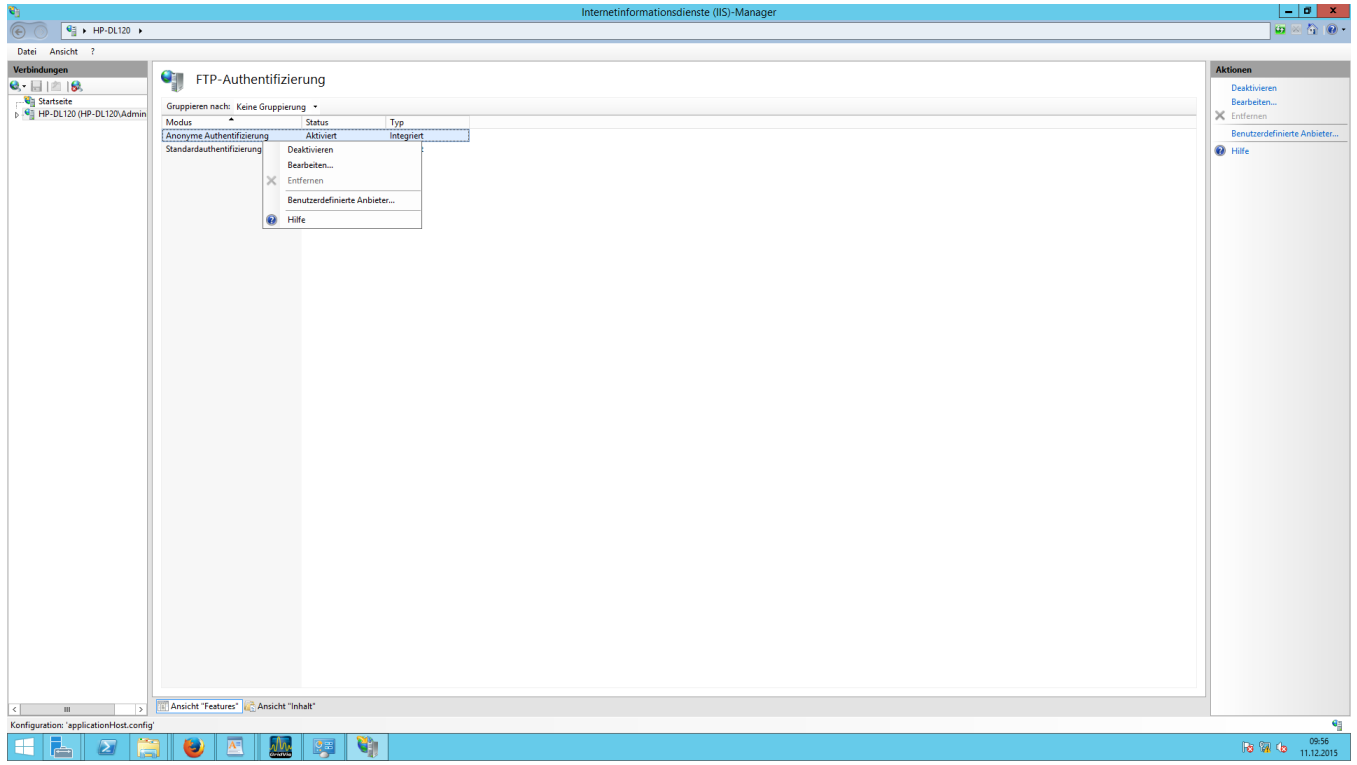

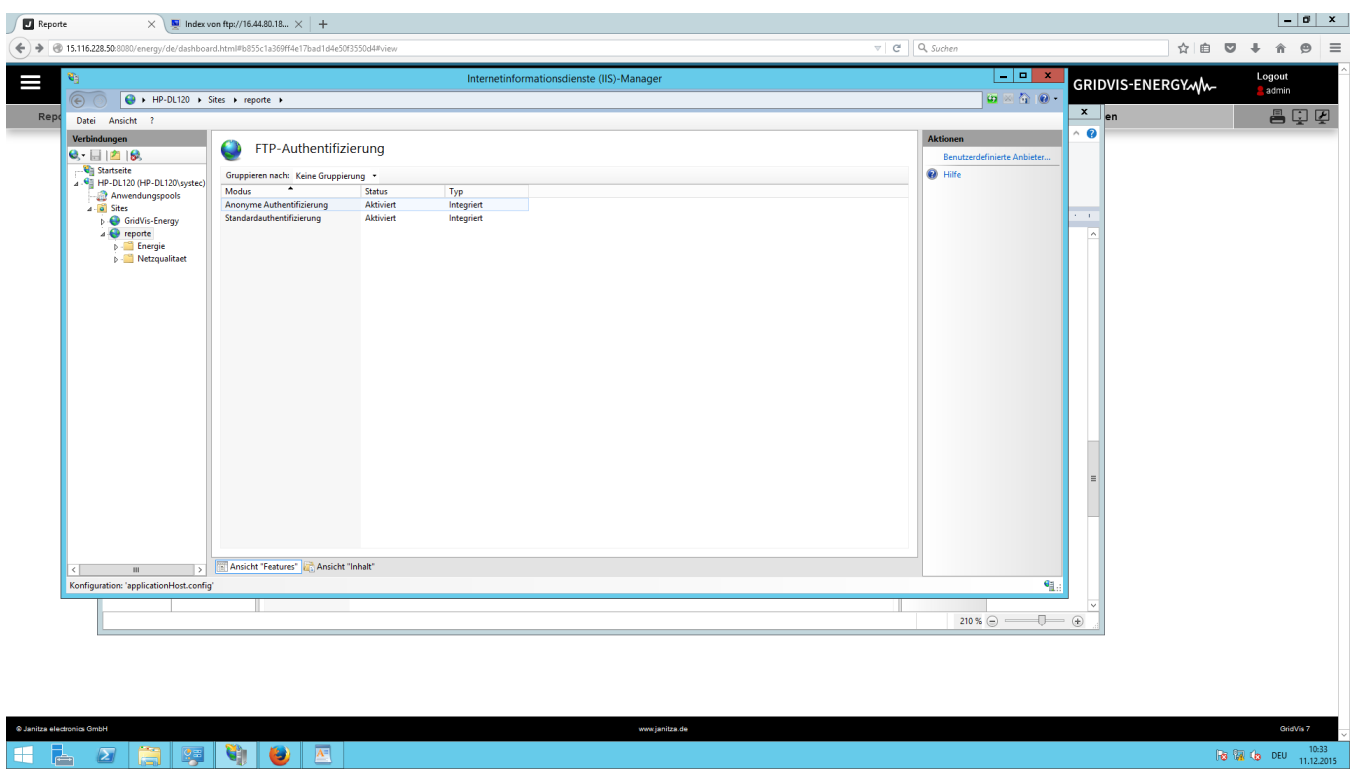

## 3. FTP-Hyperlink in der GridVis Energy setzen

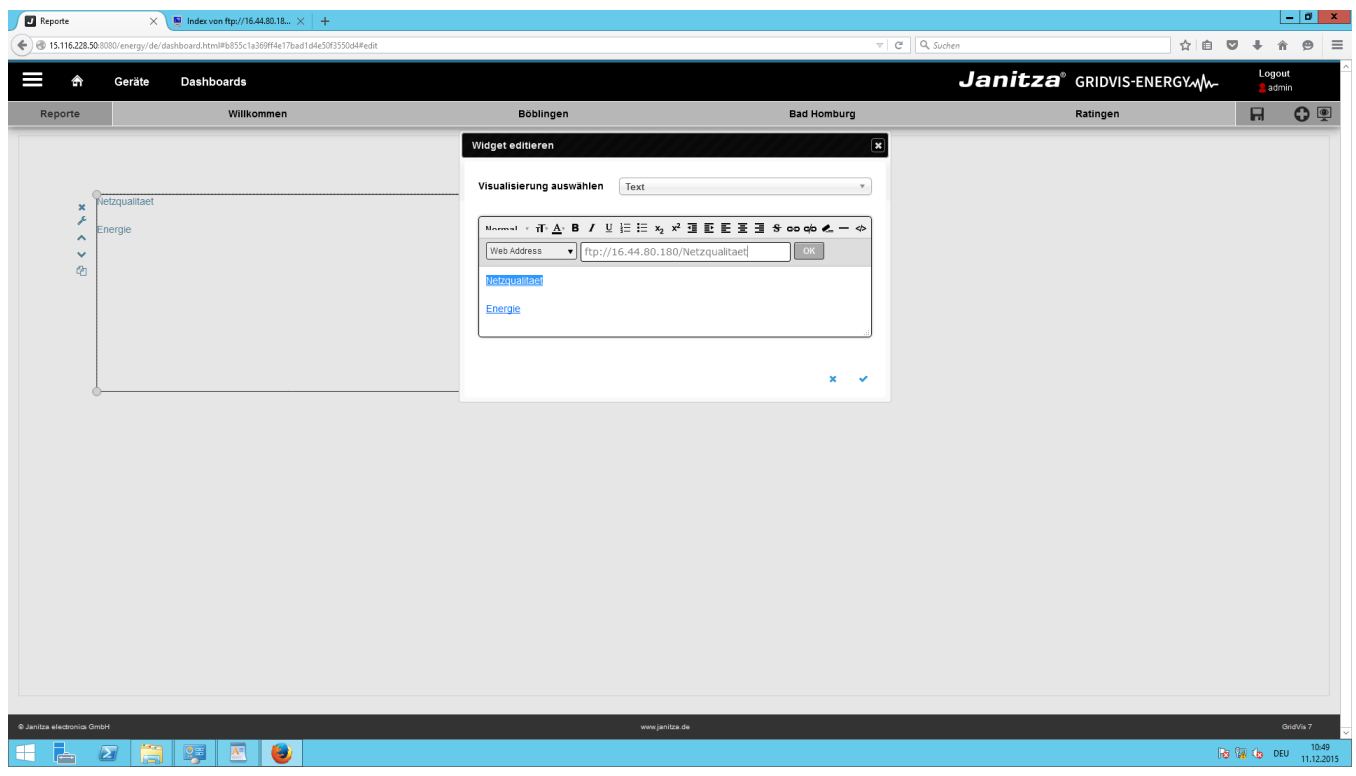

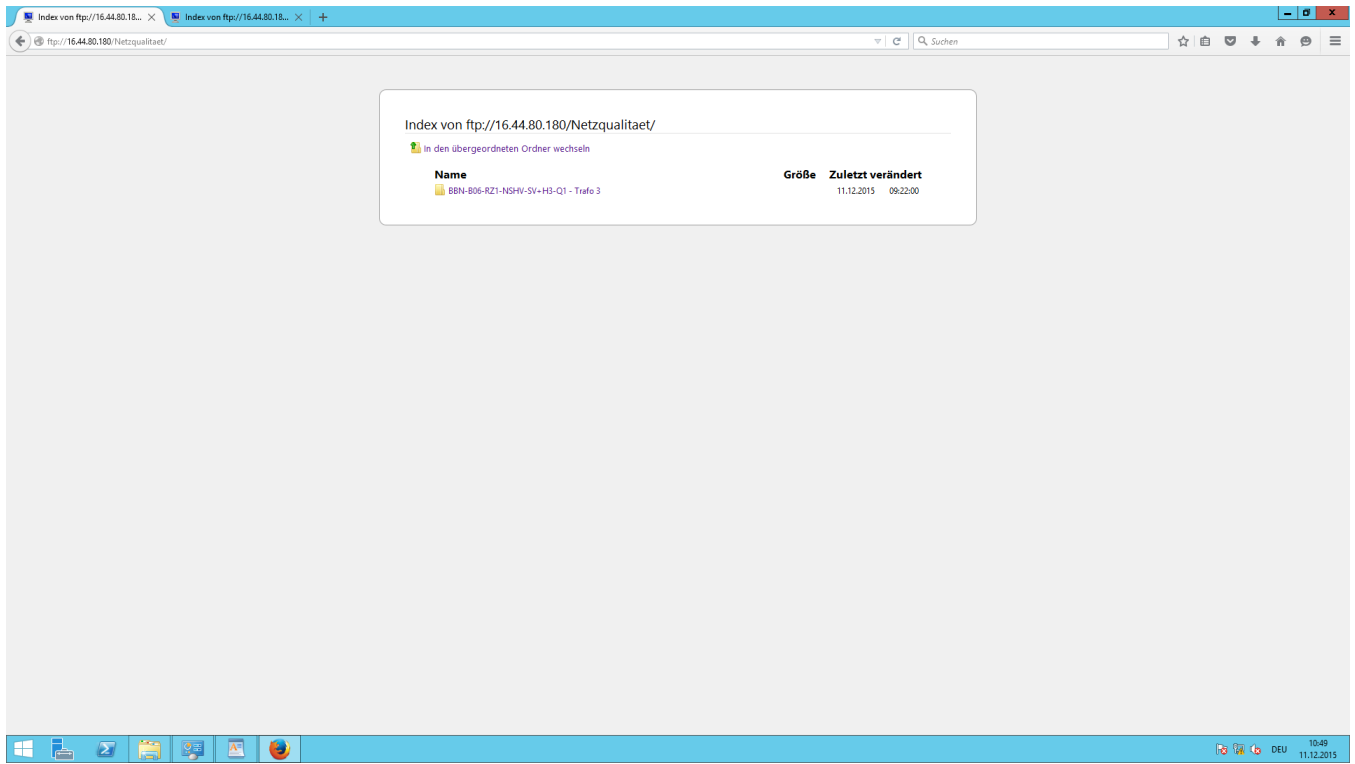